# **Anleitung zur Aktivierung der Gästekarte für Hotel- und Ferienwohnungs-Gäste**

### *#1 #2 #4 #5*

#### **QR-Code der Gästekarte mit dem Telefon scannen**

- Du hast die LAAX App noch nicht?
- > Du wirst nach Scannen des QR-Codes auf den App/Play Store geleitet.

Lade die LAAX App herunter, öffne sie und du wirst automatisch zu Profil erstellen weitergeleitet. Siehe Schritt #2

#### **Profil erstellen**

Öffne die App und gehe zum Profil. Erstelle dein Profil indem du deine E-Mail-Adresse eingibst und einen Login-Code anforderst. Innerhalb weniger Sekunden wird dir ein Login-Code an deine E-Mail-Adresse geschickt. Überprüfe deine Internet-verbindung und deinen Spam-Ordner, falls du keine E-Mail erhalten hast. Gib den Login-Code in der App ein. Dein Profil ist nun erstellt.

### **Details deiner Reise angeben**

> Hast du bereits ein Profil erstellt, so öffnet sich die LAAX App auf der Aktivierungsmaske und dein Gästekarten-Code wird automatisch abgefüllt. Weiter mit Schritt #3.

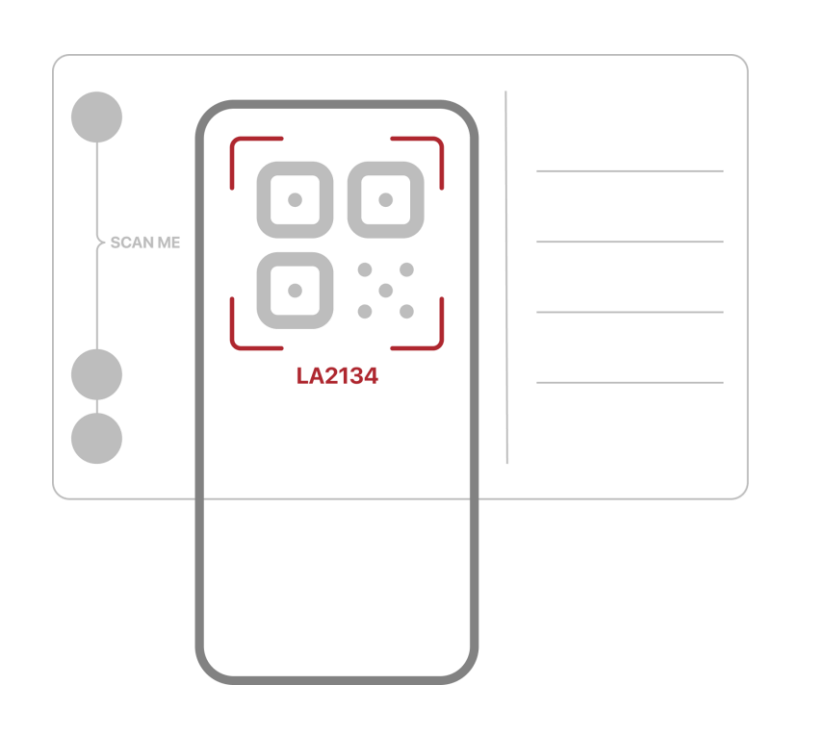

Gib die Anzahl Nächte sowie die Anzahl deiner Mitreisenden an und schliesse die Aktivierung

ab.

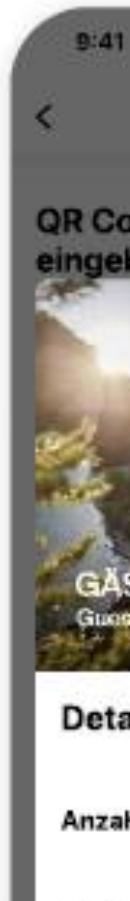

Ø Erödelsen

## **FLIMSXLAAX**

### **Exklusive Vorteile geniessen**

In der LAAX App kannst du die exklusiven Vorteile der digitalen Gästekarte unter "Entdecken" - "Gästekarten-Angebote" durchstöbern.

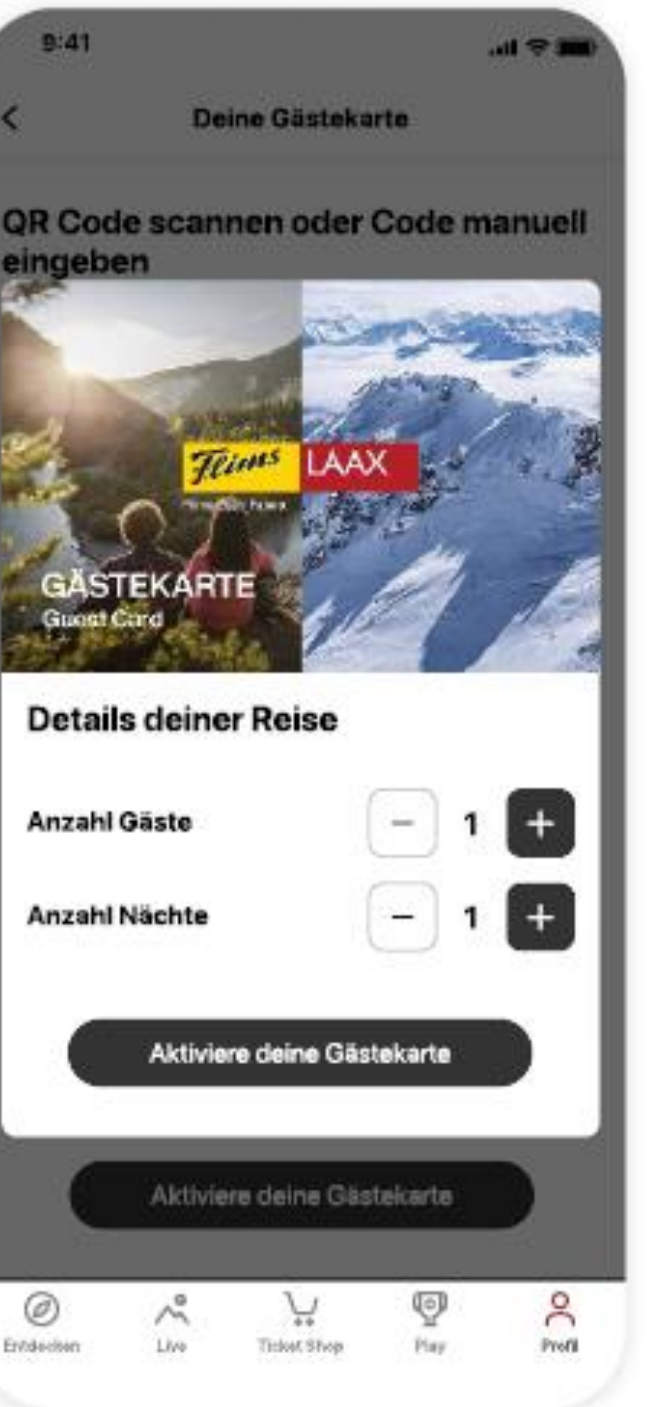

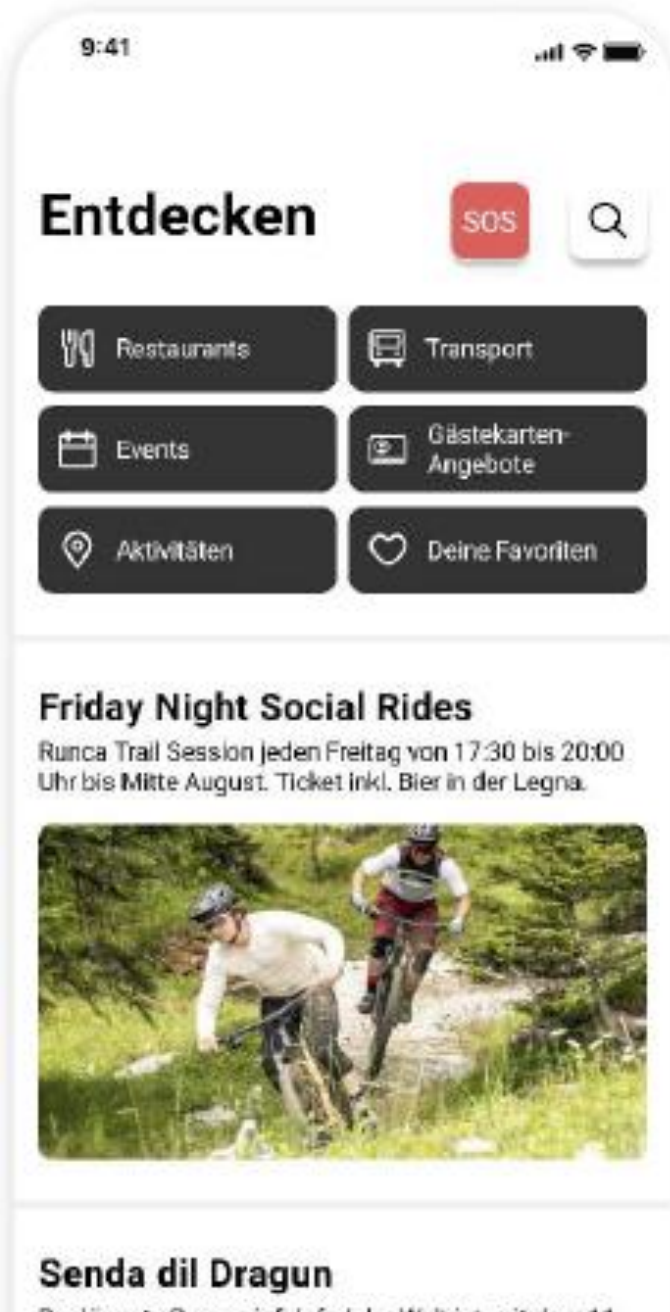

#### **Tipp:**

Die gängigsten Smartphones haben einen QR-Code Scanner integriert. Einfach die Kamera auf dem Handy öffnen und auf den QR-Code richten.

Falls du keinen QR-Code Scanner hast, kannst du im App/Play Store nach QR-Code Scanner suchen und eine App dazu herunterladen.

*#3*

#### **Gästekarte aktivieren**

Der Code wird automatisch hinterlegt. Sobald der Code erkannt wurde, kannst du deine Gästekarte aktivieren.

#### **Du hast die LAAX App bereits installiert?**

Alternativ kannst du den Gästekarten-Code auch manuell eintragen.

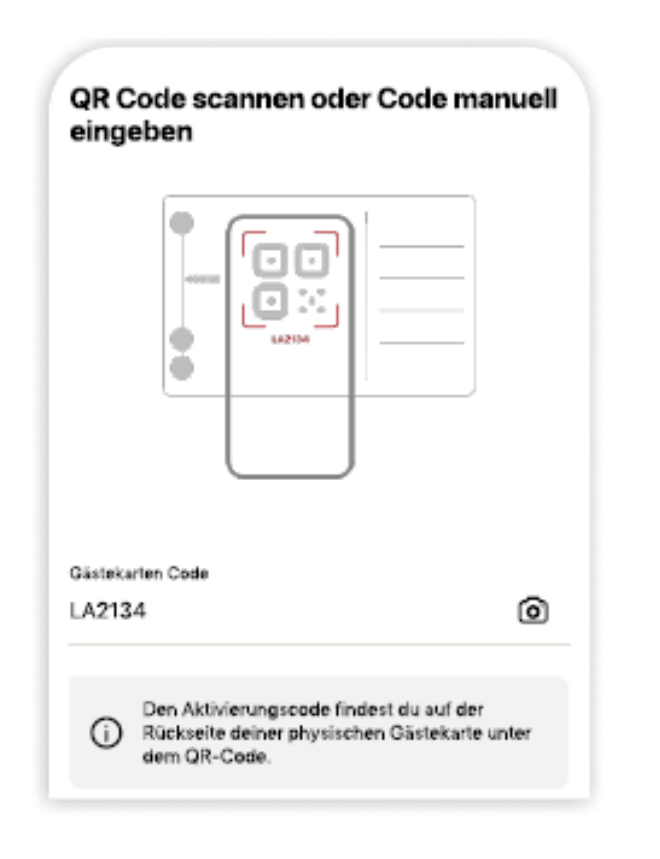